[14]GearPro Master(インボリュート歯形出力ソフト)

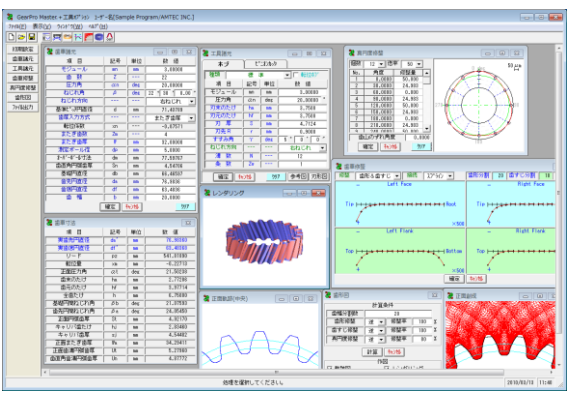

図14.1 GearPro Master

## 14.1 概要

GearPro Master は, GearPro2000 の上位版ソフトです. 2006 年 5 月を以って GearPro2000 の販売は中止し GearPro Master の 販売とさせていただきます.

GearPro2000 は、真円歯車を対象とした歯形を生成していま したが GearPro Master は、成形歯車にも考慮して真円歯車では ない歯車の歯形も生成することができます.また,歯すじ修整 にも対応していますので成形歯車の製造には最適なソフトウエ アといえます.

また、加工工具(ホブ、ピニオンカッタ)にも対応した歯形を 生成することができますので金属歯車の加工シミュレーション としても使用することができます.図 14.1 に GearPro Master の 全体画面を示します.

## 14.2 適用

- (1) 歯車の種類:円筒歯車(外歯車,内歯車)
- (2) 歯形:インボリュート
- (3) ホブ, 転位ホブ:標準, セミトッピング, プロチュバラ ンス,プロチュバランスセミトッピング)
- (4) ピニオンカッタ:標準,セミトッピング,プロチュバラ ンス,プロチュバランスセミトッピング)
- (5) 工具による加工:外歯車はホブまたはピニオンカッタで 加工し,内歯車はピニオンカッタで加工します.

#### 14.3 初期設定

初期設定で. 歯車の種類(外 歯車, 内歯車)を選択し, 歯形 生成の基準(基準ラックまた は工具)を選択します. 図 14.2 に初期設定の画面を示します。 (DIN58400, BS はオプション) ここでは,ホブを基準にして 歯形を生成する手順を説明し ます.

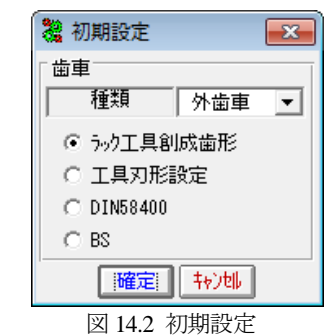

## 14.4 歯車諸元設定

図 14.3 に示すように歯車諸元を設定します. 歯厚入力方式で は,①転位係数,②またぎ歯厚,③オーバーボール寸法④円弧 歯厚の内から 1 つを選択します.

| 39.<br>歯車諸元 |                        |     | 38<br>⊟                                 |
|-------------|------------------------|-----|-----------------------------------------|
| 項<br>目      | 記号                     | 単位  | 値<br>数                                  |
| モジュール       | mn                     | mm  | 3.00000                                 |
| 薮<br>蕾      | z                      | --- | $^{22}$                                 |
| 圧力角         | $\alpha$ n             | deg | 20,00000                                |
| ねじれ角        | B                      | deg | $30$ $\sqrt{ }$<br>$22^{\circ}$<br>0.00 |
| ねじれ方向       |                        | --- | 右ねじれ                                    |
| 基準比 所用直径    | d                      | mm  | 71.4379                                 |
| 歯厚入力方式      |                        | --- | またぎ歯厚                                   |
| 転位係数        | xn                     |     | 転位係数                                    |
| またぎ歯数       | $_{\rm Zm}$            |     | ポール寸法                                   |
| またぎ歯厚       | ₩                      | mm  | 歯直角円弧歯厚                                 |
| 測定ポール径      | dÞ                     | mm  | 5.0000                                  |
| わがっかっしす法    | dm                     | mm  | 77.59767                                |
| 歯直角円弧歯厚     | $\overline{\text{Sn}}$ | mm  | 4.54706                                 |
| 基礎円直径       | dЬ                     | mm  | 66,4660                                 |
| 歯先円直径       | da                     | mm  | 76.9836                                 |
| 歯底円直径       | df                     | mm  | 63.4836                                 |
| 蕾<br>幅      | ь                      | mm  | 20,0000                                 |
|             | 確定                     | 转地  | クリア                                     |

図 14.3 歯車諸元

#### 14.5 工具諸元入力(オプション)

歯切り工具は,ホブまたはピニオンカッタを選択することが できます. 工具の参考図を図 14.5 に, 入力した工具の実刃形を 図 14.6 に示します. また,図 14.2 に示したラック工具創成では 工具寸法を設定する必要はありません.

プロチュバランスセミトッピングピニオンカッタの入力画面 を図 14.7 に,工具の参考図を図 14.8 に,入力した工具の実刃形 を図 14.9 に示します.

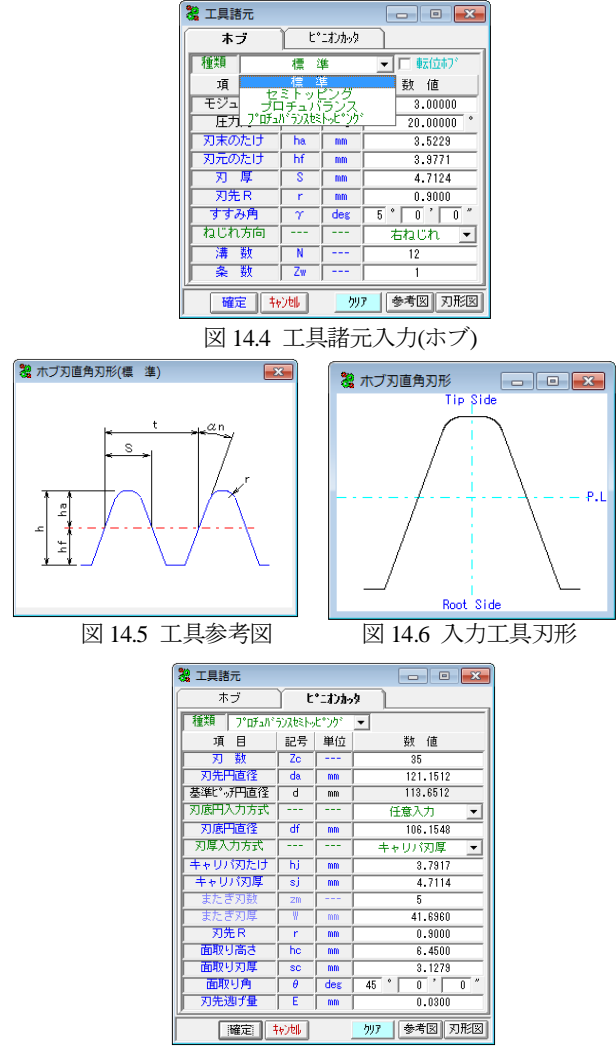

図 14.7 工具諸元入力(ピニオンカッタ)

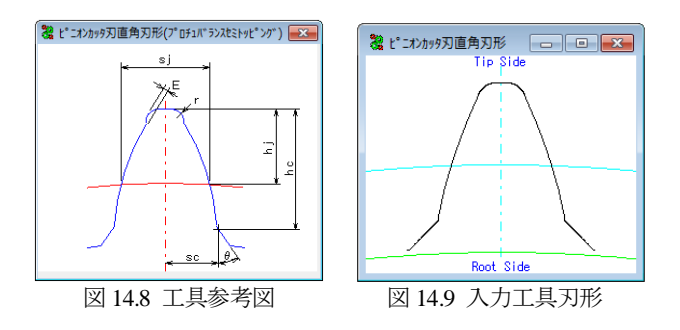

## 14.6 歯形・歯すじ修整(オプション)

歯形と歯すじ修整をしたグラフを図 14.10 に示します. 修整 入力方法は,修整量をスライドバーで入力する方法(図 14.11), 修整量を数値で入力する方法(図 14.12)があります.補助機能と して、コピー,オフセット,反転機能があります.また、歯形・ 歯すじ修整の分割数を任意に設定することができ,修整後のグ ラフ線をスプラインで滑らかに接続することができます.

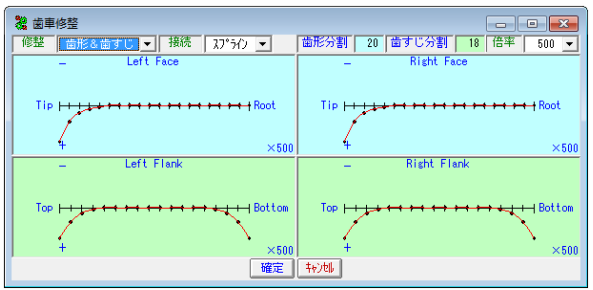

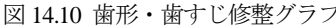

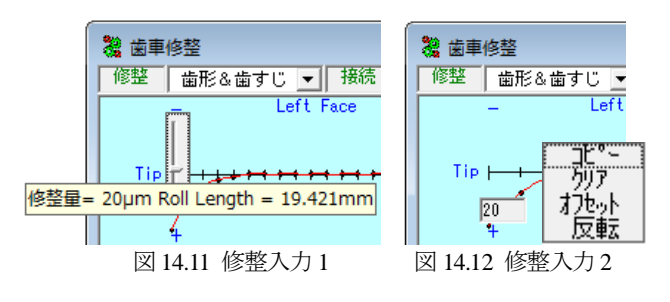

# 14.7 真円度修整(オプション)

射出成形プラスチック歯車は,ゲートの位置によって完成し た歯車が真円形状になりません.対策としてゲート数を多くす れば解決する場合もありますが余分な工数が必要となります. そこで,本例では完成した歯車のゲート数が 3 ヶ所の成形歯車 を想定し,図 14.13 のピッチ線を持つ歯車を考え、その逆形状 の歯形を出力すると成形完成時に真円歯車が出来上がるともの としています. 図 14.13 で修整量を 50μm, 楕円の葉数, 即ちゲ ート数を 3 として設定しています(変更は任意可).図 14.14 に真 円度修整を与えた歯車のピッチ円を表示します.

図 14.15 歯形出力 1 は, 歯形修整, 歯すじ修整, 真円度修整 を「正」としていますが,これは図 14.13 で設定した歯形をそ のまま出力するということです. これに対し, 図 14.15 歯形出 力2は「逆」としています. これは与えた修整量の逆形状を出 力する意味です. 即ち、この「逆」で金型を製作すれば完成時 に真円となることを目的としています.ただし,「逆」としても 100%予測した通りにはなりませんので収縮率の程度を設定す ることができます。例題では真円度だけが80%として他は100% としています.

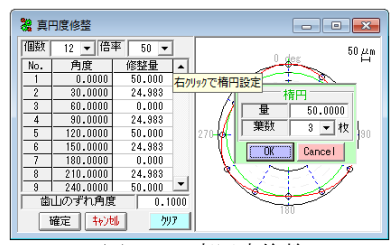

図 14.13 真円度修整 1

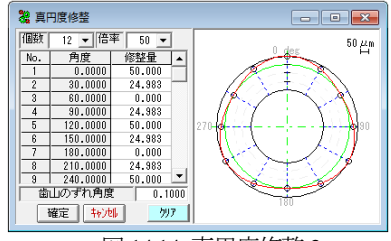

図 14.14 真円度修整 2

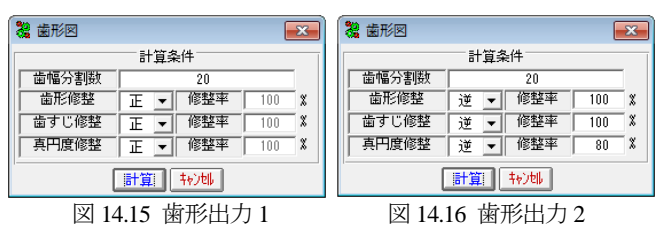

#### 14.8 歯形作図 1

#### 14.8.1 歯形軌跡&歯形創成図

表示する歯形図の選択は,図 14.17 の歯形図選択で行うこと ができます.図 14.18 は,図 14.10 の歯形・歯すじ修整を持つ歯 形を図 14.14 のピッチ円(赤線)を基準として作図した歯形軌跡 図です.この図 14.18 に理論歯形を重ね合わせたものを図 14.19 に示します.歯先部分を拡大したものを図 14.20~14.22 に示し ますが,これら歯先のずれは,歯先修整と偏心により違いが現 れています. ここで, 図 14.20 の A の歯先のずれが大きく, B と C は大きくずれていません.この理由は図 14.14 の基準円(緑 線)と強制変更したピッチ線(赤線)のずれからも明らかです. 図 14.23 に歯形創成図を示します. また, 図 14.24 に測定ボール位 置図を示しますが,これは低歯などを測定する際は,ボールと 歯底が接触する場合があります.このようなとき事前に確認す ることができるため現場で有効に活用することができます.

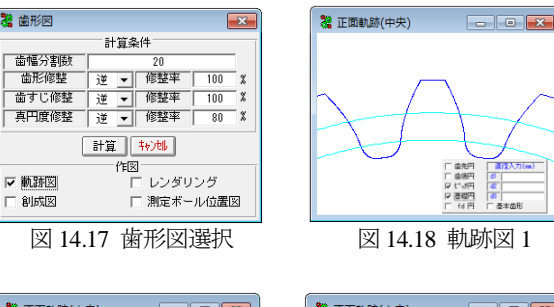

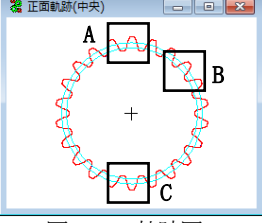

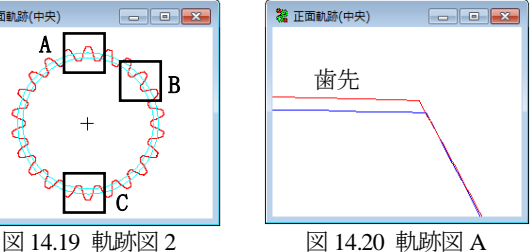

 $\lambda$   $\pi$  fax  $\lambda$ 

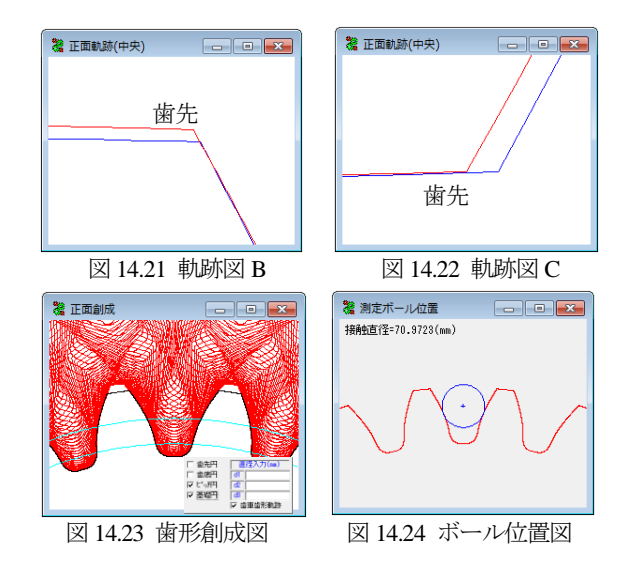

## 14.8.2 歯形レンダリング

図 14.10 の歯形・歯すじ修整を持つ歯形を図 14.25 に,また, その歯形に理論・無修整歯形を重ね合わせたものを図 14.26 に 示します. 歯面の模様は、真円度修整のため均一ではありませ ん. 更に, 図 14.19 の C 部分を拡大したものが図 14.27 です. この歯面模様に,歯形・歯すじ修整部分が明確に現れています. 図 14.28 にコントロールフォームを示します.

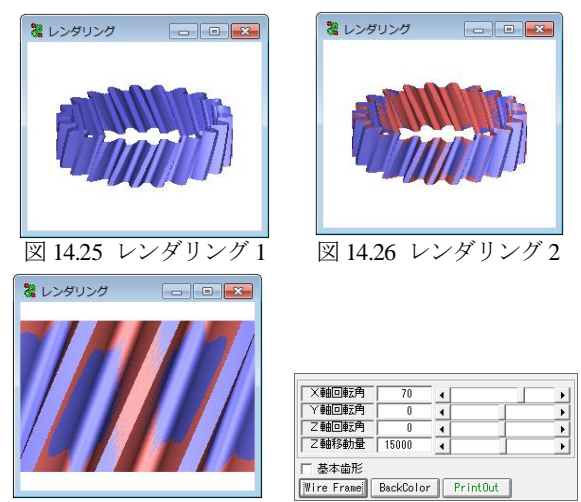

図 14.27 レンダリング 3 図 14.28 コントロールフォーム

### 14.9 歯形作図 2

14.8 項で示した歯形は,図 14.17 で「正」歯形を出力しまし たが,ここでは図 14.16 で設定した「逆」歯形を出力した例を 示します. 図 14.29 の歯形 3 ヶ所 D, E, F の拡大図を図 14.30 ~14.31 に示しますが,これらは図 14.20~14.22 と丁度正反対の 歯形となっています. また、本ソフトウエアの距離計測機能を 使用して図 14.29 の理論歯形と生成した歯形の歯先の差を実測 しますと,図 14.32 のように 0.0175mm となります.

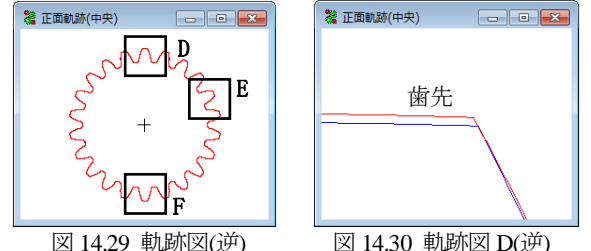

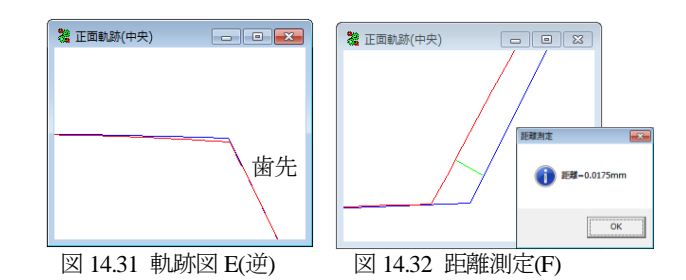

次に、この「逆」歯形を歯形レンダリングで確認をしますと 図 14.33 となり,図 14.27 と同じ場所を拡大すると図 14.34 とな り模様が逆転していることが解ります.

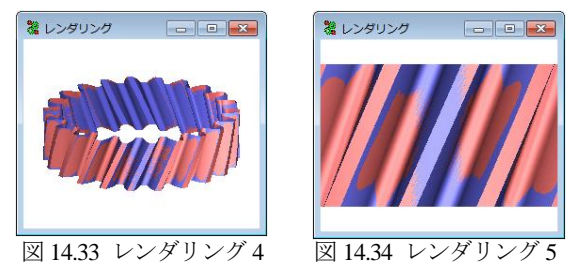

## 14.10 歯形出力

生成した歯形は,DXF と IGES ファイル(オプション)で出力 することができます. 図 14.35 に歯形出力フォームを, 図 14.36 に歯形作図例を示します.

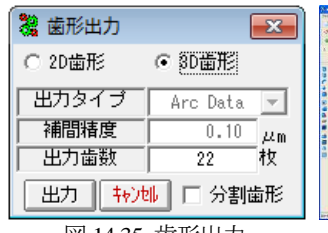

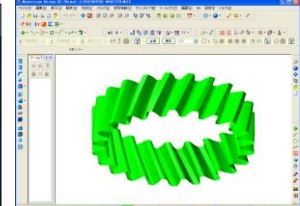

図 14.35 歯形出力 図 14.36 歯形作図(IGES)

#### 14.11 平歯車の歯形生成例

図 14.2 のラック工具創成歯形を選択し、図 14.37 の平歯車の 「逆」歯形を生成する例を下記に示します. この歯車は1度製 造されたものとして,その歯形検査結果が図 14.39 の歯形誤差 グラフと図 14.40 の両歯面かみ合い誤差の検査結果を持つ歯車 であったと仮定して計算を進めます.

 歯すじ誤差は無いものとして図 14.39 の歯形誤差を本ソフト ウエアの歯形修整グラフに入力し,両歯面かみ合い誤差の測定 値を基にして図 14.42 の真円度修整を入力します.

| 黎 歯車諸元             |                        |     | $\Box$ x<br><b>HOME</b> |  |  |
|--------------------|------------------------|-----|-------------------------|--|--|
| 項<br>目             | 肥岩                     | 単位  | 数<br>值                  |  |  |
| モジュール              | mm                     | mm  | 1,00000                 |  |  |
| 歯 数                | z                      |     | 8                       |  |  |
| 圧力角                | $\alpha$ n             | deg | 20,00000                |  |  |
| ねじれ角               | B                      | des | n '<br>0.00<br>ñ        |  |  |
| ねじれ方向              |                        | --- | <b>SCROKSKS</b>         |  |  |
| 基準!" 所用直径          | $\overline{d}$         | mm  | 8.00000                 |  |  |
| 歯厚入力方式             |                        | --- | またぎ歯厚                   |  |  |
| 転位係数               | xn                     | .   | 0.40898                 |  |  |
| またぎ歯数              | $\overline{2m}$        |     | 2                       |  |  |
| またぎ歯厚              | W                      | mm  | 4.82000                 |  |  |
| 測定ポール径             | dp                     | mm  | 1.8256                  |  |  |
| 起心症可法              | dm                     | mm  | 11.12278                |  |  |
| 歯直角円弧歯原            | $\overline{\text{Sn}}$ | mm  | 1,86851                 |  |  |
| 基礎円直径              | ďЬ                     | mm  | 7.51754                 |  |  |
| 歯先円直径              | da                     | mm  | 10.8180                 |  |  |
| 歯底円直径              | df                     | mm  | 6.3180                  |  |  |
| 歯幅                 | ь                      | mm  | 3.0000                  |  |  |
| 歯元形状               |                        |     | フィレットカーファ               |  |  |
| 基準ラク歯元R係数          | ro                     |     | 0.3750                  |  |  |
| 歯車歯先R              | ra                     | mm  | 0.1000                  |  |  |
| 確定<br>キャンセル<br>クリア |                        |     |                         |  |  |

図 14.37 歯車諸元

図 14.13 に示した真円度修整量は,3 ヶ所共同じ 50μm としま したが、本例では図 14.40 に基づいて入力しています. 歯形修 整および真円度修整を基に歯形を「逆」に生成し理論歯形と重 ね合わせると図 14.44 となり歯番号 1 の歯元部 G を拡大すると 図 14.45 となります. 更に歯底部を拡大し、その距離を測定す ると 0.0145mm 離れていることが解ります. 図 14.47 および 図 14.48 は、生成歯形(青色)と理論歯形(赤色)の重ね合わせであ りその差が鮮明に表れています.

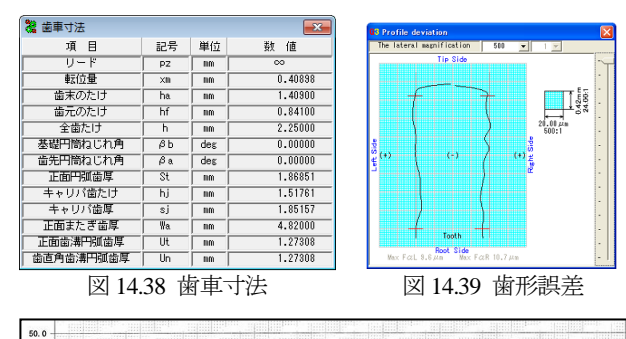

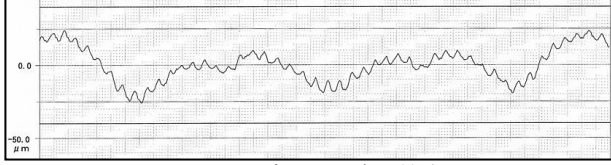

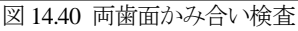

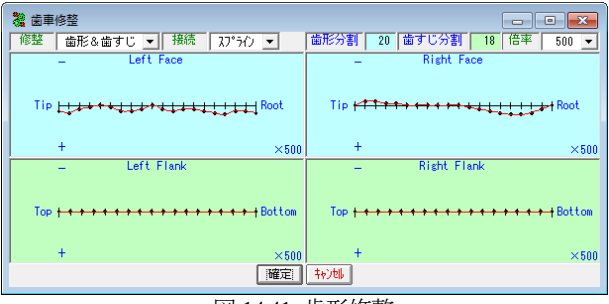

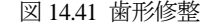

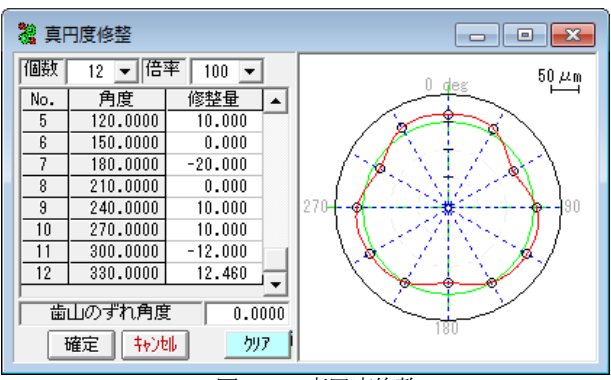

図 14.42 真円度修整

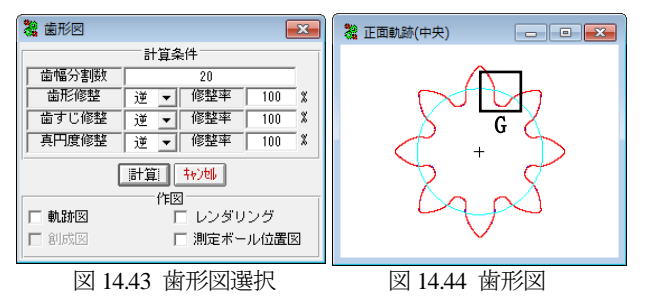

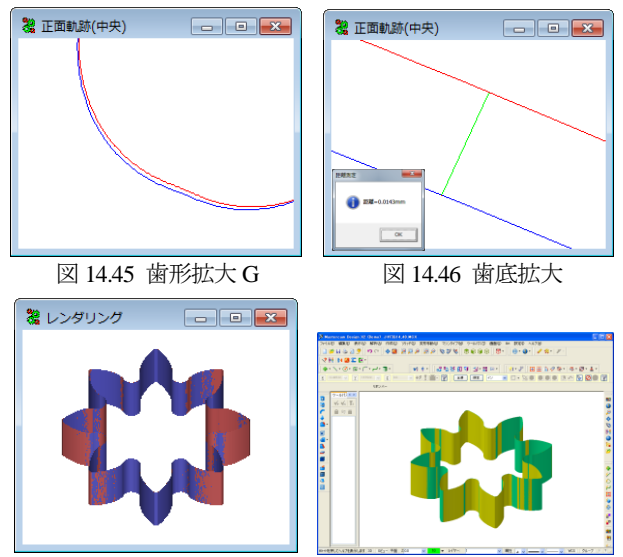

# 図 14.47 重ね合わせ 図 14.48 CAD 作図(IGES)

## 14.12 内歯車の歯形生成例

ピニオンカッタで歯切りをしたときの計算例を図 14.49~ 14.53 に示します

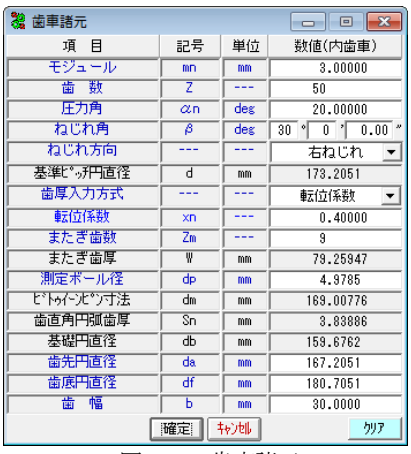

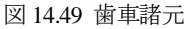

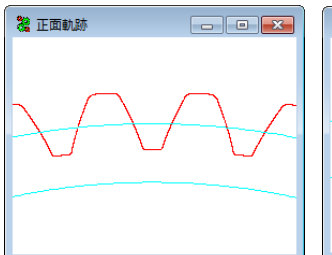

図 14.50 歯形図(正面) 図 14.51 面取り量計測

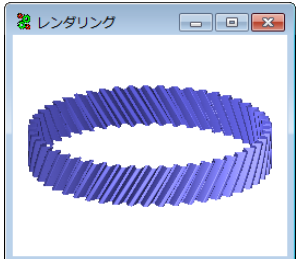

図 14.52 歯形レンダリング 図 14.53 歯形創成

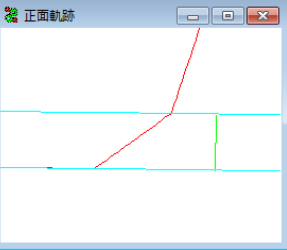

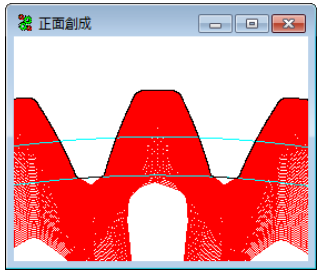

# [15]ねじ歯車

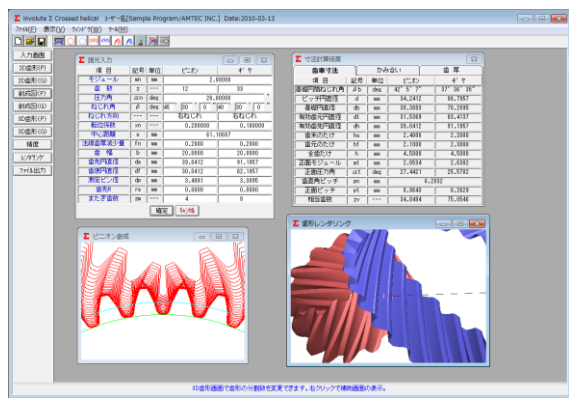

図 15.1 ねじ歯車

## 15.1 概要

ねじ歯車寸法計算ソフトウエアは.ねじ歯車の寸法計算を行い, 歯形かみ合いと2次元と3次元歯形のCADデータを出力します.

## 15.2 初期設定

図 15.2 に設計基準の設定を示します.

(1)軸角の変更

転位を与えた場合や中心距離を変更した場合に,軸角を変更 する方式と軸角を変更しない方式(Buckingham)を選択します. (2)歯先円直径の決定方式:標準方式および等クリアランス方式 (3)基準ラックの設定:並歯.低歯.特殊

(4)中心距離と転位係数の関係は,以下の 3 種類です. <1>転位係数をピニオンとギヤに与え中心距離を決定 <2>中心距離を基準として各歯車の転位係数を決定 <3>転位係数を無視して任意に中心距離を決定

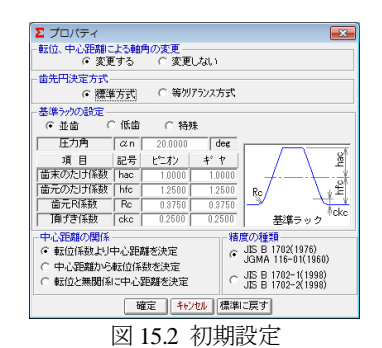

# 15.3 諸元入力画面

図 15.3 に諸元入力画面を示します.

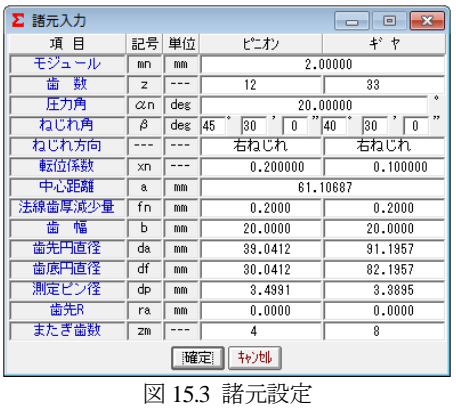

## 15.4 寸法結果

図 15.4~図 15.6 にねじ歯車の寸法,かみ合い,歯厚計算結果 を表示します.

| <b>Z</b> 寸法計算結果 |    |     |                             | ę.                                |
|-----------------|----|-----|-----------------------------|-----------------------------------|
| 歯車寸法            |    |     | かみ合い                        | 歯<br>厚                            |
| 項 目             | 記号 | 単位  | トシオン                        | ギャ                                |
| 基礎円筒ねじれ角        | βb | des | $42^{\circ}$ 5' $7^{\circ}$ | $37^\circ$ $36^\prime$ $35^\circ$ |
| ピッチ円直径          | d  | mm  | 34.2412                     | 86.7957                           |
| 基礎円直径           | ďb | mm  | 30.3883                     | 78.2895                           |
| 有効歯元円直径         | dt | mm  | 31.5369                     | 83.4137                           |
| 有効歯先円直径         | dh | mm  | 39.0412                     | 91.1957                           |
| 歯末のたけ           | ha | mm  | 2.4000                      | 2.2000                            |
| 歯元のたけ           | hf | mm  | 2.1000                      | 2.3000                            |
| 全歯たけ            | h  | mm  | 4.5000                      | 4.5000                            |
| 正面モジュール         | mt | mm  | 2.8534                      | 2.6302                            |
| 正面压力角           | αt | des | 27.4421                     | 25.5782                           |
| 歯直角ビッチ          | PD | mm  | 6.2832                      |                                   |
| 正面ピッチ           | рt | mm  | 8.9643                      | 8.2629                            |
| 相当歯数            | zv |     | 34.8494                     | 75.0546                           |

図 15.4 歯車寸法結果

| <b>Σ 寸法計算結里</b> |                 |         |                                                | Ð                                            |  |
|-----------------|-----------------|---------|------------------------------------------------|----------------------------------------------|--|
| 歯車寸法            |                 | かみ合い    |                                                | 齿<br>厦                                       |  |
| 項目              | 記号              | 単位      | ピニオン                                           | $+$ $+$                                      |  |
| 歯直角かみ合い圧力角      | $\alpha$ wn     | dex     | 20.8168                                        |                                              |  |
| 正面かみ合い圧力角       | αwt             | des     | 28.6106                                        | 26.6544                                      |  |
| かみ合いビッチ円直径      | dw              | mm      | 34,6150                                        | 87.5987                                      |  |
| かみ合いじ。利用筒ねじれ角   | $\beta w$       | dex     | $45^{\circ}$ $48^{\prime}$ $39^{\prime\prime}$ | $40^{\degree}$ $45^{\degree}$ $38^{\degree}$ |  |
| 軸角              | Σ               | dex     | 86.5717                                        |                                              |  |
| クリアランス          | c               | mm      | 0.4884                                         | 0.4884                                       |  |
| 歯直角かみ合い率        | $\varepsilon$ n | $- - -$ | 1.7042                                         |                                              |  |
| 歯直角法線方向バックラッシ   | inn             | mm      | 0.400                                          |                                              |  |
| 歯直角円周方向がみかっ     | itn             | mm      | 0.428                                          |                                              |  |
| 接触歯幅            | hw              | mm      | 7.1661                                         | 6.5251                                       |  |

図 15.5 かみ合い数値

| <b>Z</b> 寸法計算結果 |                         |      |         | $\rightarrow$ |  |
|-----------------|-------------------------|------|---------|---------------|--|
| 歯車寸法            |                         | かみ合い |         | 雷厚            |  |
| 項目              | 記号                      | 単位   | ピニオン    | ギャ            |  |
| 歯直角基準円弧歯厚       | sn                      | mm   | 3.4328  | 3.2872        |  |
| 歯直角設計円弧歯厚       | $\sin$ <sup>'</sup>     | mm   | 3,2199  | 3.0743        |  |
| 正面設基準円弧電厚       | st                      | mm   | 4.8976  | 4.3229        |  |
| 正面設計円弧齿厚        | st'                     | mm   | 4.5939  | 4.0430        |  |
| また ぎ歯数          | 2m                      |      | 4       | g             |  |
| 基準またぎ歯厚         | w                       | mm   | 21.8480 | 46.4176       |  |
| 設計またぎ歯厚         | $\overline{v}$          | mm   | 21.6480 | 46.2176       |  |
| オーバービン直径        | dp                      | mm   | 3.4991  | 3.3895        |  |
| 基準ただされて法        | dm                      | mm   | 39.9141 | 91.7010       |  |
| 設計かがセツ寸法        | dm                      | mm   | 39.4170 | 91.1520       |  |
| 基準キャリバ歯たけ       | hi                      | mm   | 2.4422  | 2.2180        |  |
| 設計キャリバ歯たけ       | hi'                     | mm   | 2.4372  | 2.2157        |  |
| 基準キャリバ歯厚        | si                      | mm   | 3.4314  | 3.2869        |  |
| 設計キャリバ歯厚        | $\overline{\text{s}}$ i | mm   | 3.2188  | 3.0741        |  |

図 15.6 歯厚数値

## 15.5 歯形図

図 15.7 に 3D 歯形を示します.図 15.8 の歯形レンダリングで かみ合い接触線が歯車の回転に伴い移動する様子を確認するこ とができます.

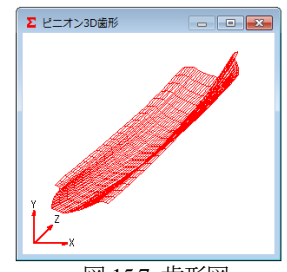

#### 15.6 歯形データ

ねじ歯車の歯形座標を DXF また は IGES ファイルに出力すること ができます.(IGES ファイル出力 は,オプションです.)

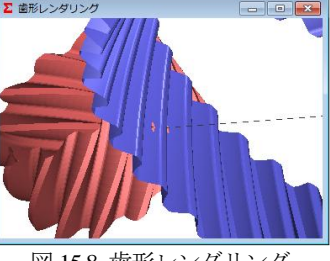

図 15.7 歯形図 図 15.8 歯形レンダリング

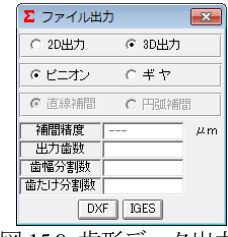

図 15.9 歯形データ出力